# WARYSCAN **Extended Version** 1200 HMI

# **Made in Germany by JB-lighting**

JB-lighting Lichtanlagentechnik GmbH Sallersteigweg 15, 89134 Blaustein, Tel. +49 7304 9617-0, Fax. -99

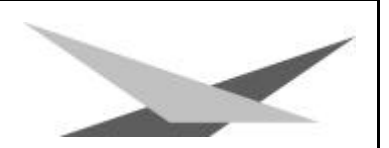

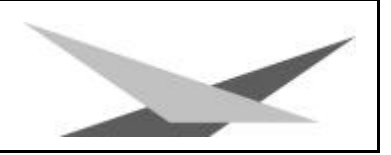

#### **Vorwort**

Sie haben sich für den Kauf des Varyscan® 4 EV 1200 HMI von JB-lighting entschieden.

Vielen Dank für das entgegengebrachte Vertrauen.

Der Varyscan® 4 EV 1200 HMI gibt Ihnen viele Möglichkeiten, Ihre gewünschten Effekte zu realisieren. Lesen Sie zuerst in aller Ruhe diese Bedienungsanleitung durch, denn sie enthält Informationen, die Ihnen gewährleisten, Ihren Varyscan® voll zu nutzen.

Viel Spaß und gute Shows wünscht Ihnen

**JB-lighting**

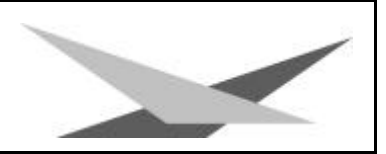

#### **INHALTSVERZEICHNIS**

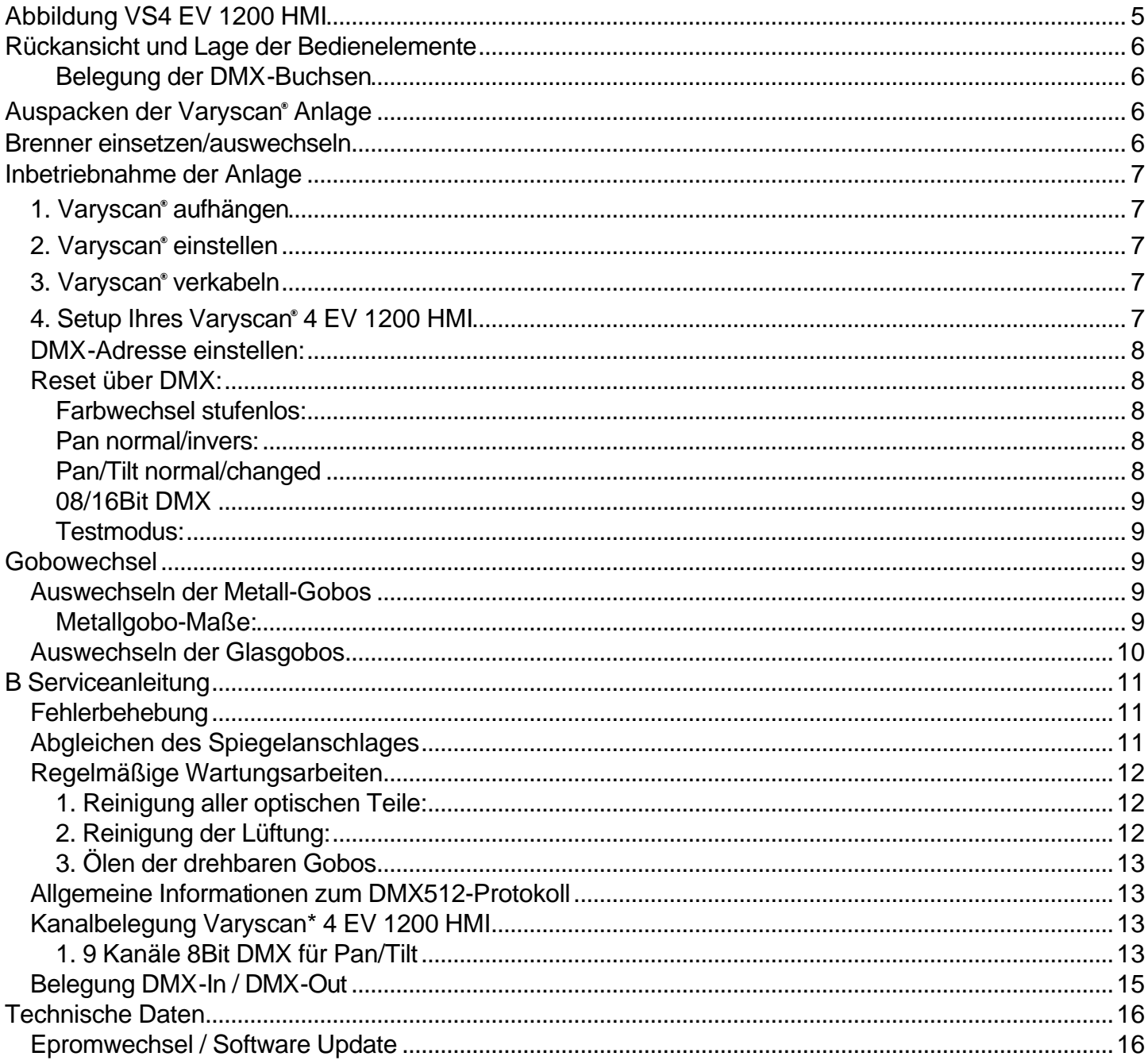

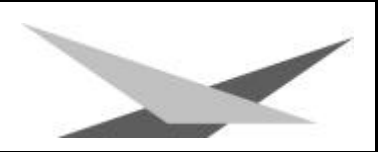

## **Abbildung VS4 EV 1200 HMI**

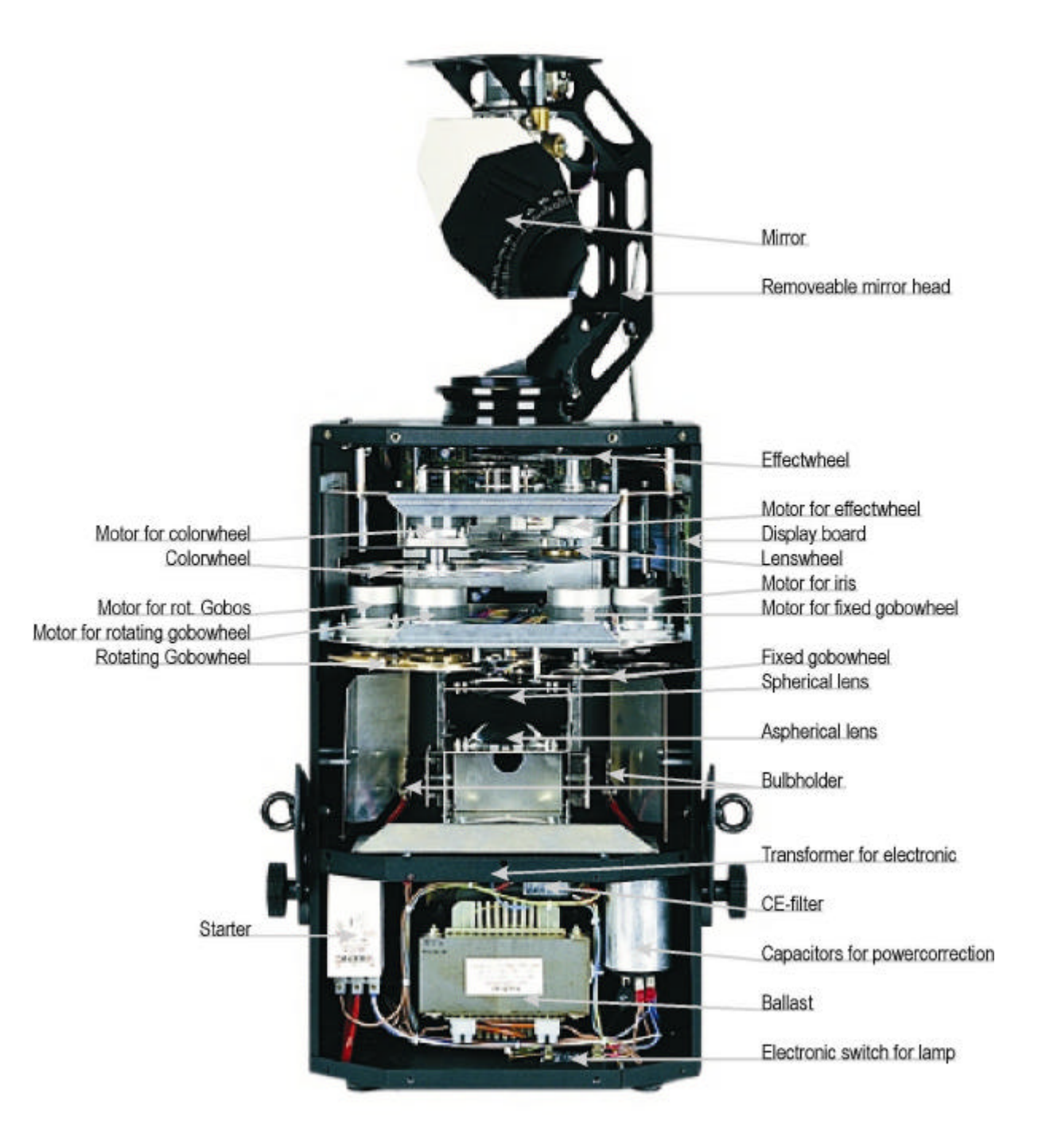

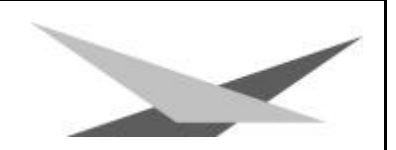

## **Rückansicht und Lage der Bedienelemente**

#### **Belegung der DMX-Buchsen**

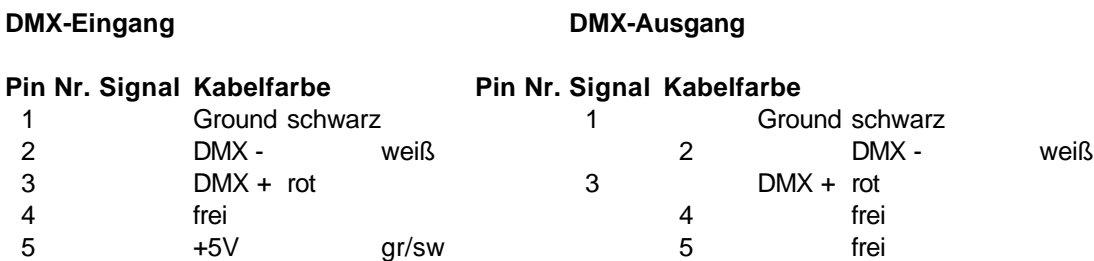

## **Auspacken der Varyscan**®  **Anlage**

Vor Ihnen befindet sich die komplette Varyscan® -Anlage.

Entnehmen Sie zuerst alle Teile aus den Kartons.

- Varyscan® 4 EV 1200 HMI
- Spiegel
- aufsteckbares Kopfteil
- diese Anleitung

Prüfen Sie, ob alle Teile in der Lieferung enthalten sind.

Sollten Sie einen Transportschaden feststellen oder sollten Sie feststellen, daß Teile fehlen, teilen Sie dies bitte sofort dem Transportunternehmen bzw. Ihrem Händler mit.

## **Brenner einsetzen/auswechseln**

**HINWEIS**: *Vor dem Öffnen Netzstecker ziehen!!*

Öffnen Sie den Deckel (Aufschrift Varyscan® 4 EV 1200HMI) Ihres Varyscan® mit einem passenden Kreuzschlitzschraubendreher und heben Sie diesen ab. Jetzt können Sie in der Mitte des Varyscan® die Brennerfassung erkennen.(Skizze Seite 4) Lösen Sie nun die beiden Muttern 1 und 2 und entnehmen Sie den Brenner aus der Fassung. Setzen Sie nun den neuen HMI-Brenner in die Fassung ein und drehen die beiden Muttern 1 und 2 von Hand fest. Der "Absaugstutzen" des Brenners darf auf keinen Fall in Richtung des Hohlspiegels bzw. in Richtung der  $\mathbb{X}_{\text{Multer 2}}$ 

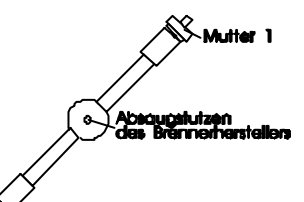

Linsen zeigen (Skizze Seite 4), er sollte in Richtung des Bodenblechs oder des Deckels zeigen. Achten Sie auf einen festen Sitz des Brenners.

**Achtung:** *Berühren Sie niemals beim 1200HMI-Brenner den Glaskörper selbst!*

Eine Justierung des Brenners entfällt.

## **Inbetriebnahme der Anlage**

#### *1. Varyscan*®  *aufhängen*

Um die optimale Funktionsfähigkeit der Varyscan\* auszuschöpfen, sollten Sie die Spots so hoch wie möglich aufhängen.

## *2. Varyscan*®  *einstellen*

Alle Spots sollten im selben Winkel hängen, das heißt der gedachte Winkel zwischen Lot und Varyscan® sollte bei allen Varyscan® gleich sein.

#### *3. Varyscan*®  *verkabeln*

Spannungsversorgung:

Lassen Sie von einem Fachmann an das offene Ende des Anschlußkabels einen Schuko-Stecker anbringen, oder lassen Sie das Kabel direkt an 230 Volt 50 Herz anschließen.

Signalverkabelung:

Verbinden Sie den Ausgang Ihres DMX-Controllers mit dem ersten Varyscan® (Controller DMX-Out; Varyscan\* DMX-In) mit Hilfe eines 5poligen XLR-Kabels. Stellen Sie nun mit Hilfe weiterer 5pol-XLR Kabel die Verbindung zwischen den Varyscan® her. Achten Sie darauf, daß beim letzten Scan im DMX-Out ein Endstecker (XLR-Stecker mit einem Widerstand von 100 Ohm zwischen Pin 2 und 3) steckt.

## *4. Setup Ihres Varyscan*®  *4 EV 1200 HMI*

Um Ihren Varyscan® zu konfigurieren müssen Sie das Gerät einstecken und warten bis der Scanner seine Initialisierung durchlaufen hat. Um nun einen der unten aufgeführten Funktionen einzustellen bzw. abzulesen müssen Sie durch Drücken der Taste Menü in den SetupModus des Scanners wechseln. Im Menü haben Sie folgende Einstell- bzw. Anzeigemöglichkeiten.

- Betriebsstunden der Lampe (Time2)
- Betriebsstunden des Scanners (Time1)
- DMX-Adresse
- Reset über DMX on/off
- Farbwechsel stufenlos
- Pan Normal/Invers
- Tilt Normal/Invers
- Pan/Tilt Change
- 08/16Bit DMX
- Testmodus on/off

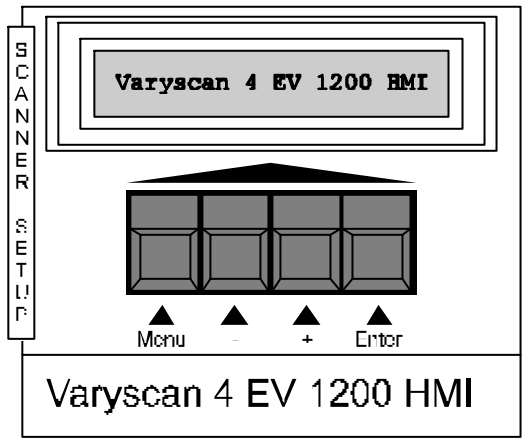

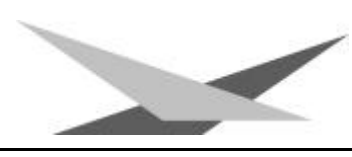

#### *DMX-Adresse einstellen:*

Drücken Sie die Taste **Menu** um in den Setupmodus des Scanners zu wechseln. Drücken Sie nun so lange die Taste **Enter** bis im Display die Aufforderung zur Adresseneingabe erscheint. Hierzu verwenden Sie die Tasten **-** und **+**. Durch längeres drücken dieser Tasten werden die Adressen schneller nach unten bzw. oben gezählt. Wenn sie Ihre gewünschte Adresse eingestellt haben bestätigen Sie diese mit der Taste **Enter** und verlassen das Menü mit der Taste **Menu**. Ihr Varyscan® 4 EV 1200 HMI benötigt 11 Kanäle, daher müssen sie die Kanäle Ihrer Scanner im Abstand von 11 einstellen. Stellen Sie also die Adressen nach folgender Tabelle ein.

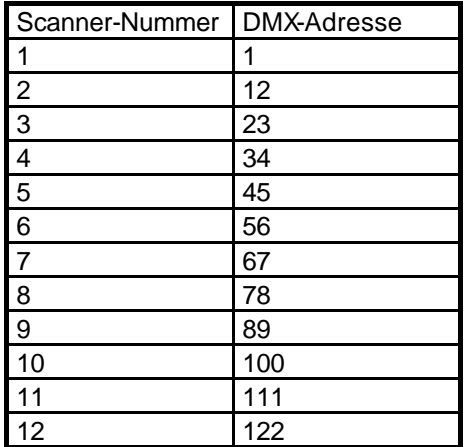

#### *Reset über DMX:*

Wenn Sie Ihren Varyscan® von Ihrem DMX-Pult aus zurücksetzen wollen(Reset über DMX), so müssen Sie die Funktion DMX-Reset auf **on** setzen. Hierfür wechseln Sie ins Setupmenü des Scanners (Taste **Menü**) und drücken die Taste **Enter** bis die Funktion DMX-Reset erscheint. Um diese Funktion zu aktivieren drücken Sie die Taste **+**, zum deaktivieren die Taste **-**. Anschließend bestätigen Sie Ihre Eingabe mit der Taste **Enter**. Jetzt haben Sie die Möglichkeit, wenn Sie mit Ihrem DMX-Pult über den Gobokanal (Gobo1→ Kanal 3) den DMX-Wert 255 übertragen, Ihren Varyscan® zurückzusetzen.

#### **Farbwechsel stufenlos:**

Wenn diese Funktion eingeschaltet ist, entspricht jeder DMX-Wert zwischen 0 und 128 einer Farbradstellung, Sie können somit nicht nur Halbfarben erzeugen, sondern auch 1/3-2/3 Farben oder 1/4-3/4Farben usw. Um diese Funktion zu wählen, wählen Sie im Menü Ihres Varsyscan<sup>®</sup> 5 MV 1200 HMI mit der Taste Enter die Option Color und stellen diese mit der Taste **+** auf **linear** und bestätigen dies mit der Taste **Enter**.

#### **Pan normal/invers:**

Mit dieser Funktion können sie die Bewegungsrichtung des XMotors invertieren. Bewegt Ihr Scanner bei aufsteigenden DMX-Werten beispielsweise den Spiegel nach rechts, so bewegt sich der Spiegel, wenn Sie die Funktion Pan auf **invers** stellen bei aufsteigenden DMX-Werten nach links. Zur Auswahl dieser Funktion wechseln Sie in den Setupmodus des Scanners (Taste **Menu**) und bestätigen solange mit der Taste **Enter** bis die Funktion Pan erscheint, nun können Sie mit den Tasten **-** und **+** zwischen **normalen** und **invertierten** Betriebsart umschalten.

#### **Tilt normal/invers:**

Mit dieser Funktion können sie die Bewegungsrichtung des Y-Motors invertieren. Bewegt Ihr Scanner bei aufsteigenden DMX-Werten beispielsweise den Spiegel nach oben, so bewegt sich der Spiegel, wenn Sie die Funktion Tilt auf **invers** stellen bei aufsteigenden DMX-Werten nach unten. Zur Auswahl dieser Funktion wechseln Sie in das Setupmenü des Scanners (Taste **Menu**) und bestätigen solange mit der Taste **Enter** bis die Funktion Tilt erscheint, nun können Sie mit den Tasten **-** und **+** zwischen **normalen** und **invertierten** Betriebsart umschalten.

#### **Pan/Tilt normal/changed**

Mit dieser Funktion können sie die Pan- und Tilt-Achse vertauschen, d.h. wenn sie die Funktion auf **changed** gestellt haben, so bewegt sich der Spiegel des Scanners bei einer in Ihrem Controller programmierten Pan-Bewegung in Tilt-Richtung und bei einer programmierten Tilt-Bewegung in Pan-Richtung.

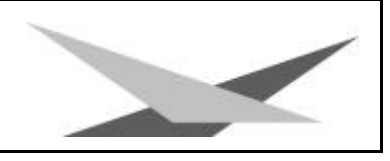

#### **08/16Bit DMX**

Mit dieser Funktion können Sie Ihren Varyscan® 4 EV auf eine 9Kanal-Betriebsart umstellen, damit Sie den Scanner an einer DMX-Steuerung mit 8Bit-DMX für Pan/Tilt betreiben können. Zur Auswahl dieser Funktion wechseln Sie in das Setupmenü des Scanners (Taste **Menu**) und bestätigen solange mit der Taste **Enter** bis die Funktion **08/16Bit DMX**  erscheint, nun können Sie mit den Tasten **-** und **+** zwischen **09** und **11 Kanalbetrieb** (8/16Bit) umschalten

#### **Testmodus:**

Um die Funktionvielfalt Ihres Varyscan<sup>®</sup> 4 EV 1200 HMI zu sehen, stellen Sie den Varyscan® in den **Testmodus**, indem Sie die Taste Menu und danach so lange Enter drücken bis die Option Testmodus im Display erscheint. Jetzt kann mit der Taste + auf Testmodus on geschaltet werden. Zum Bestätigen müssen Sie jetzt nur noch nacheinander die Taste **Enter** und **Menu** drücken. Der Scanner führt nun einen Reset aus und läuft anschließend den Testmodus durch.

## **Gobowechsel**

#### *Auswechseln der Metall-Gobos*

Öffnen Sie den Deckel mit der Beschriftung Varyscan® 4 EV 1200 HMI, indem Sie die zwei Kreuzschlitzschrauben an der Oberseite des Deckels heraus drehen. Anschließend müssen Sie die beiden silbernen Schrauben links und rechts des Einschubes 1 (Siehe Bild Seite 8) heraus drehen um diesen entnehmen zu können. Jetzt können Sie die Gobos (rotierende Metallgobos, feste Metallgobos) an den beiden Goborädern aus der Halterung drücken und die neuen Gobos einsetzen (*Biegen Sie auf keinen Fall die kleinen Laschen an der Gobohalterung auf und zu um die Gobos zu wechseln!!!*). Achten Sie darauf, daß das Gobo exakt mit den Schlitzen in der Halterung einrastet. Wenn das Gobo richtig eingesetzt ist, läßt es sich ganz leicht in der Halterung bewegen. Nach Abschluß ihrer Tauscharbeiten stecken Sie den Einschub wieder vorsichtig in den Scannner und schrauben die silbernen Schrauben auf der Geräteseite wieder zu um den Einschub zu fixieren Anschließend schrauben Sie den Deckel wieder zu.

#### **Metallgobo-Maße:**

Sie haben an Ihrem Varyscan® 4 EV 1200 HMI die Möglichkeit zwei verschiedene Gobo-Maße einzusetzen.

1. Metallgobos im JB-Format: Außendurchmesser: 68,0 mm Nutzdurchmesser: 49,0 mm

Vorteil: Durch die Ausklinkungen mit 1mm Tiefe angeordnet in einer 120°-Teilung ist gewährleistet, daß sich das Gobo in der Gobohalterung auf dem Goborad nicht in sich drehen kann.

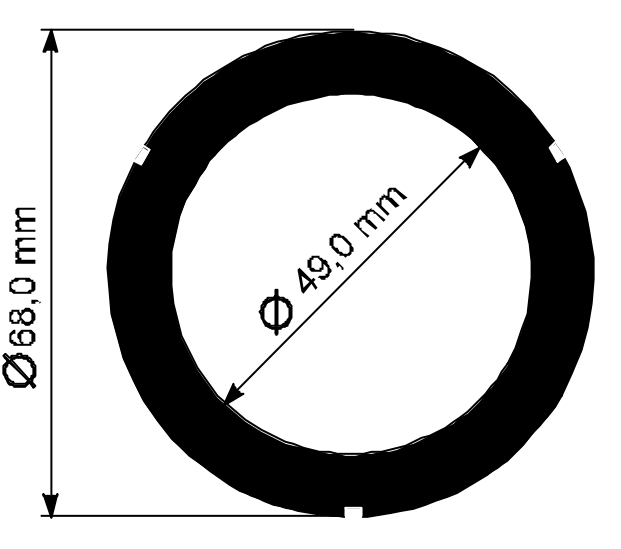

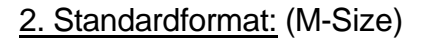

Außendurchmesser: 66,0 mm Nutzdurchmesser: 49,0 mm

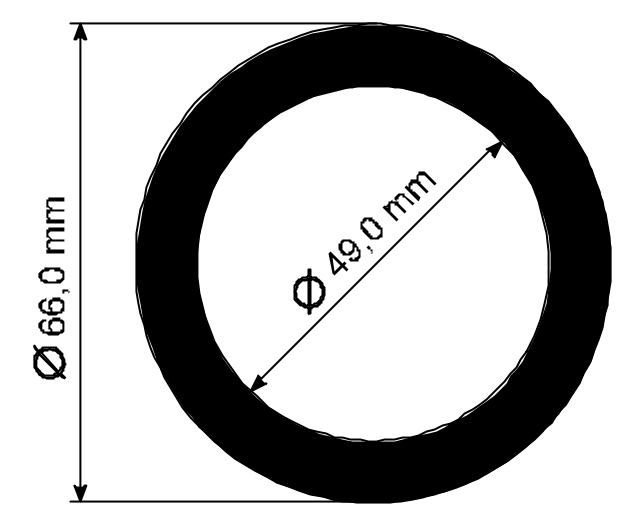

## *Auswechseln der Glasgobos*

Öffnen Sie den Deckel mit der Beschriftung Varyscan® 4 EV 1200 HMI, indem Sie die zwei Kreuzschlitzschrauben an der Oberseite des Deckels heraus drehen. Lösen Sie nun die beiden silbernen Kreuzschlitzschrauben an den Seitenteilen Ihres VS4 EV um den Einschub 1 herausnehmen zu können. Jetzt können Sie die Glasgobos mit der kompletten Halterung vom Goborad entfernen indem Sie, mit einem passenden Schraubendreher, die drei Schrauben der Halteringe heraus drehen. Tauschen Sie nun die Glasgobos mit der kompletten Halterung Ihren Wünschen entsprechend aus und schrauben Sie die Glasgobos wieder mit den dafür vorgesehenen M2 Schrauben fest. (Die Halteringe und den Silikonkleber für die Glasgobos erhalten Sie bei Ihrem Fachhändler) Achten Sie darauf, daß Sie die Schrauben nicht schief in die dafür vorgesehenen Gewinde einschrauben und die Schrauben nicht zu fest anziehen. Setzen Sie den Einschub wieder in Ihren VS 4 ein, drehen Sie die silbernen Einschubhalteschrauben fest und schließen Sie den Deckel.

## **Glasgobo-Maße:**

Sie haben an Ihrem Varyscan\* 5 MV 1200 HMI die Möglichkeit Glas-Gobos mit folgendem Maß einzusetzen.

Außendurchmesser: 51,8 mm Nutzdurchmesser: 49,0 mm Max Stärke 5,5 mm

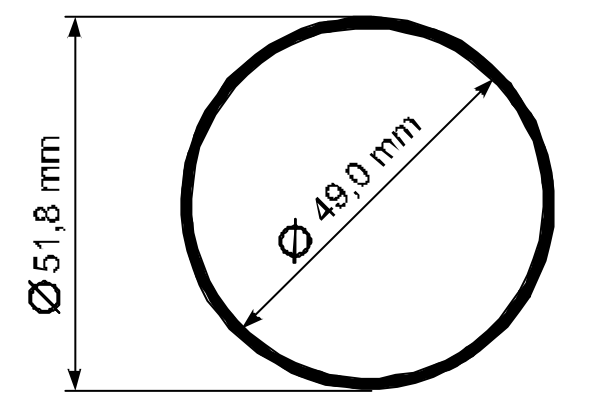

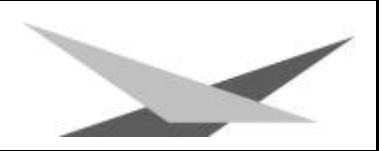

## **B Serviceanleitung**

## *Fehlerbehebung*

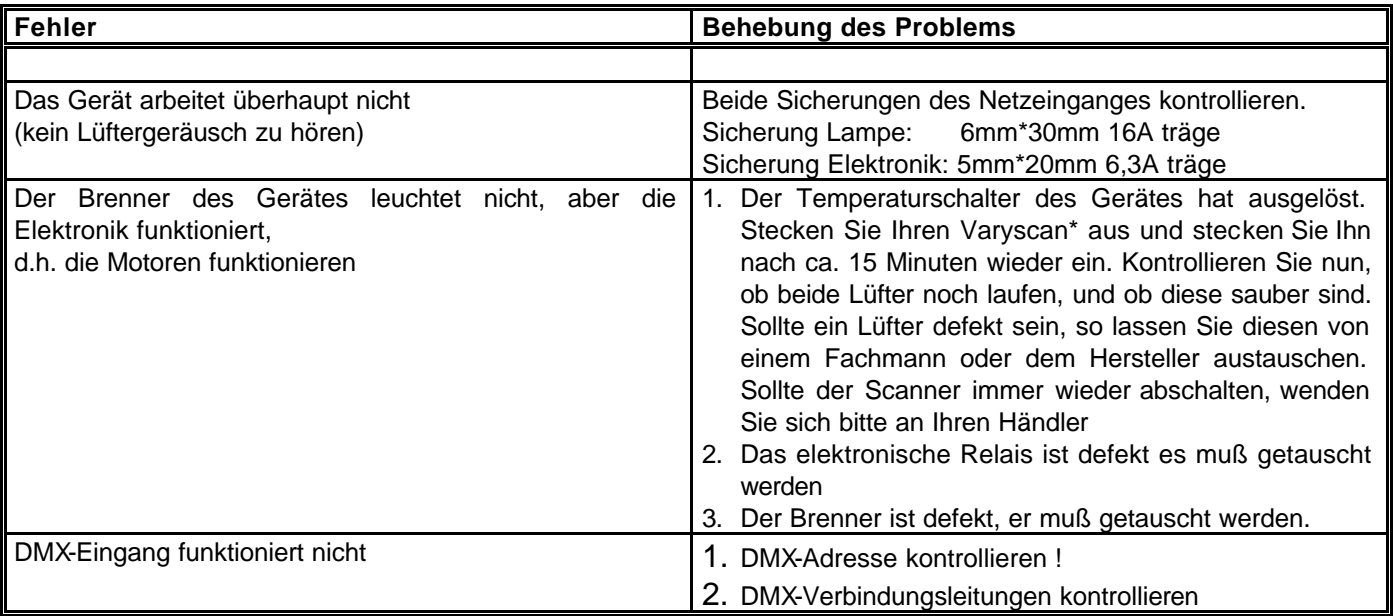

## *Abgleichen des Spiegelanschlages*

Um den Spiegel an Ihrem Varyscan\* 4 EV 1200 HMI abzugleichen, gehen Sie wie folgt vor:

Schalten Sie Ihren Varyscan\* ein. Warten Sie nun, bis der Scanner seine Initialisierung durchlaufen hat und alle Motoren stehen. Lösen Sie nun zuerst mit einem Innensechskantschlüssel (Schlüsselweite 2,0 mm) die Schraube Nr. 1. Drehen Sie nun den Spiegelbügel in 2,0 mm, die Schlaube einem Ersten<br>Richtung des Anschlages bis zu einem Abstand von 0,5mm. Ziehen Kunststoff-Sie nun die Schraube Nr. 1 wieder fest. Achten Sie beim drehteil Festziehen der Schraube auf die richtige Einstellung der Motorbremse (siehe nächste Seite). Lösen Sie nun die Schraube Nr. 2 und drehen Sie den Y-Motor in Richtung Spiegelbügel und stellen somit zwischen dem Anschlag und dem Spiegelbügel einen Abstand von 0,5 mm ein. Achten Sie auch hierbei auf die korrekte Einstellung der Motorbremse.

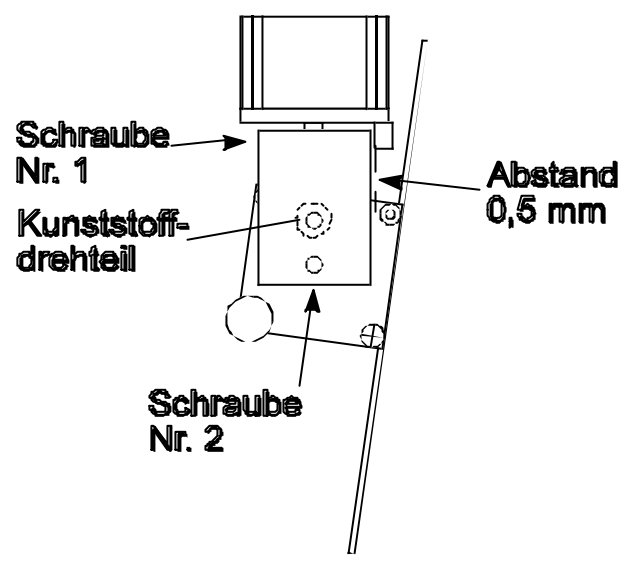

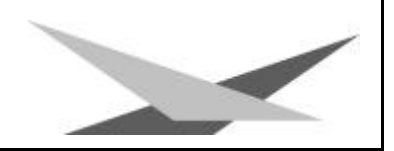

## *Einstellen der "Motorbremse***"**

Die Motorbremse ist vom Prinzip bei allen Motoren im Scan gleich. Sie setzt sich aus 3 Spezialteilen (Tellerfedern, Stahllaserteil, Kunststoffscheibe) zusammen. Diese drei Teile sind in der folgenden Reihenfolge übereinander zu stapeln:

- 1. Motor
- 2. Telerfedern
- 3. Stahllaserteil
- 4. Kunststoffscheibe
- 5. zu montierendes Teil.

Jetzt wird das zu montierende Teil fest auf die Achse des Motors gedrückt, bis die Tellerfedern komplett zusammengedrückt sind, anschließend muß das zu befestigende Teil um ca. 0,5mm zurückgezogen werden und die Befestigungsschraube(n) muß/müssen angezogen werden. Jetzt ist die Motorbremse optimal eingestellt

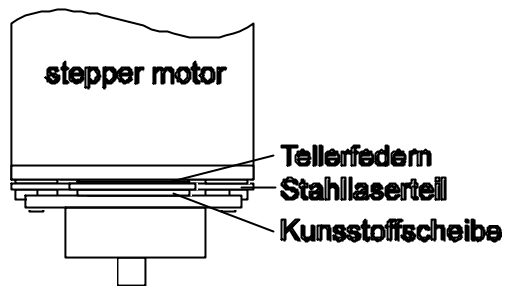

## *Regelmäßige Wartungsarbeiten*

*Achtung: Vor dem Öffnen des Gerätes Netzstecker ziehen!*

Öffnen Sie hierzu das Gehäuse, in dem Sie die Kreuzschlitzschrauben an der Oberseite des Varyscan\* herausdrehen.

Um die Einschübe Ihres Varyscan\* herausnehmen zu können, müssen Sie die zwei silbernen Schrauben auf jedem Seitenteil in der Höhe der Einschübe herausdrehen. Erst jetzt lassen sich die Einschübe herausnehmen. (Skizze Seite 4)

**Achtung:** *Vergessen Sie nicht beim Abschluß Ihrer Wartungsarbeiten die Einschübe wieder zu verriegeln, indem Sie die silbernen Schrauben wieder vorsichtig hineindrehen.*

#### **1. Reinigung aller optischen Teile:**

Sie sollten in regelmäßigen Abständen die optischen Teile des Varyscan\* reinigen, um wieder die maximale Helligkeit des Scanners herzustellen. Entnehmen Sie, nachdem Sie das Gehäuse wie oben beschrieben geöffnet haben, nun den Einschub1 (Skizze Seite 4) und legen diesen vor Ihnen auf eine Unterlage. Nehmen Sie nun ein fusselfreies Tuch und etwas Fensterputzmittel und reinigen Sie die Effektfilter auf dem Effektrad, sowie die Farbfilter auf dem Farbrad.

Anschließend reinigen Sie noch die beiden Linsen (Kondenser- und Feldlinse; siehe Skizze Seite 4). Um das Objektiv leichter reinigen zu können, lösen Sie die Objektivhalteschraube und entnehmen das Objektiv. Nun können Sie es leicht innen und außen reinigen. Sollten Sie Ihren Einschub 1 (Gobo-einschub) mit Glasgobos bestückt haben so entfernen Sie auch diesen aus dem Scanner und reinigen de Glasgobos ebenfalls mit etwas Fensterputzmittel und einem fusselfreien Tuch. Setzen Sie anschließend das Objektiv und die beiden Einschübe wieder in Ihren Scanner ein. Vergessen Sie nicht, die Objektivhalteschraube und die silbernen Einschubhalteschrauben an den Seitenteilen des Scanners wieder anzuziehen.

#### **2. Reinigung der Lüftung:**

Sie sollten in regelmäßigen Abständen die Funktion der Lüfter überprüfen. Vor allem sollten Sie darauf achten, daß die Lufteinlässe und das Innere des Varyscan\* frei von Fusseln und

sonstigem Staub sind. Hierzu öffnen Sie am besten beide Deckel des Varyscan\*, indem Sie die Kreuzschlitzschrauben an den Deckeln herausdrehen. Jetzt saugen Sie Ihren Varyscan\* mit einem Staubsauger vorsichtig aus. Schrauben Sie nun die beiden Deckel wieder zu. Achten Sie darauf , daß Sie für den kleineren Deckel wieder die Blechschrauben verwenden.

**Achtung:** *Achten Sie darauf, daß Sie beim Reinigen des Scanners keine Teile verbiegen oder beschädigen.*

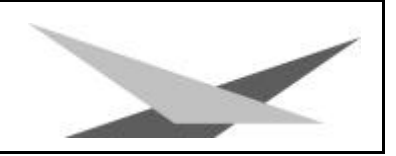

#### **3. Ölen der drehbaren Gobos**

Besorgen Sie sich eine handelsübliche Spritze mit einer dünnen Nadel (Schleifen Sie die Spitze stumpf - keine Verletzungsgefahr!!) und befüllen Sie diese mit unserem Spezialöl. **Verwenden Sie auf keinen Fall ein anderes Öl, da unser Öl speziell angemischt wird**. Spritzen Sie nun das Öl zwischen die Messingzahnräder und die Messingscheibe und drehen Sie dabei von Hand die drehbaren Gobos.

**Achtung:** *Nicht zuviel Öl verwenden!!*

#### *Allgemeine Informationen zum DMX512-Protokoll*

Das DMX512-Protokoll ist wie man aus dem Namen schon erkennen kann in 512 Adressen eingeteilt. Über diese 512 Adressen kann frei verfügt werden. Um nun verschiedene Geräte an einen DMX-Controller anschließen zu können, muß zuerst die Anzahl der DMX-Kanäle für jedes Gerät ermittelt werden. Die Kanalbelegung eines Scanners könnte beispielsweise wie folgt aussehen.

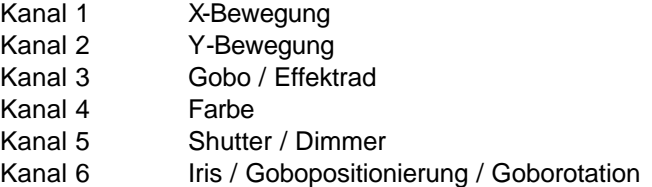

Damit nun nicht jedes angeschlossene DMX-Gerät die gleichen Funktionen ausführt, werden die Geräte hintereinander adressiert; d.h. das Erste verwendet die ersten sechs Adressen (gilt für ein Gerät mit sechs Kanälen) und das Zweite verwendet die nächsten sechs Adressen (Gerät mit sechs Kanälen) der 512 DMX-Adressen (Beispiel Varyscan\* siehe Seite 12).

## *Kanalbelegung Varyscan\* 4 EV 1200 HMI*

#### **1. 9 Kanäle 8Bit DMX für Pan/Tilt**

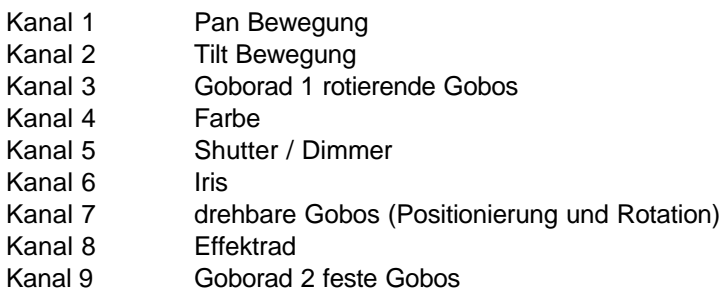

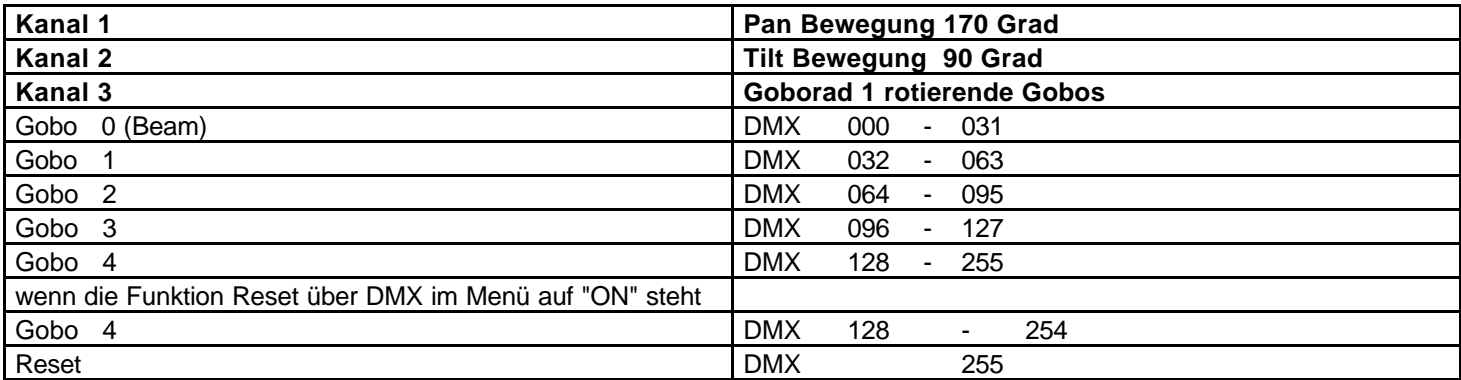

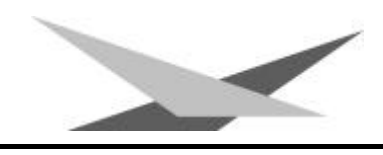

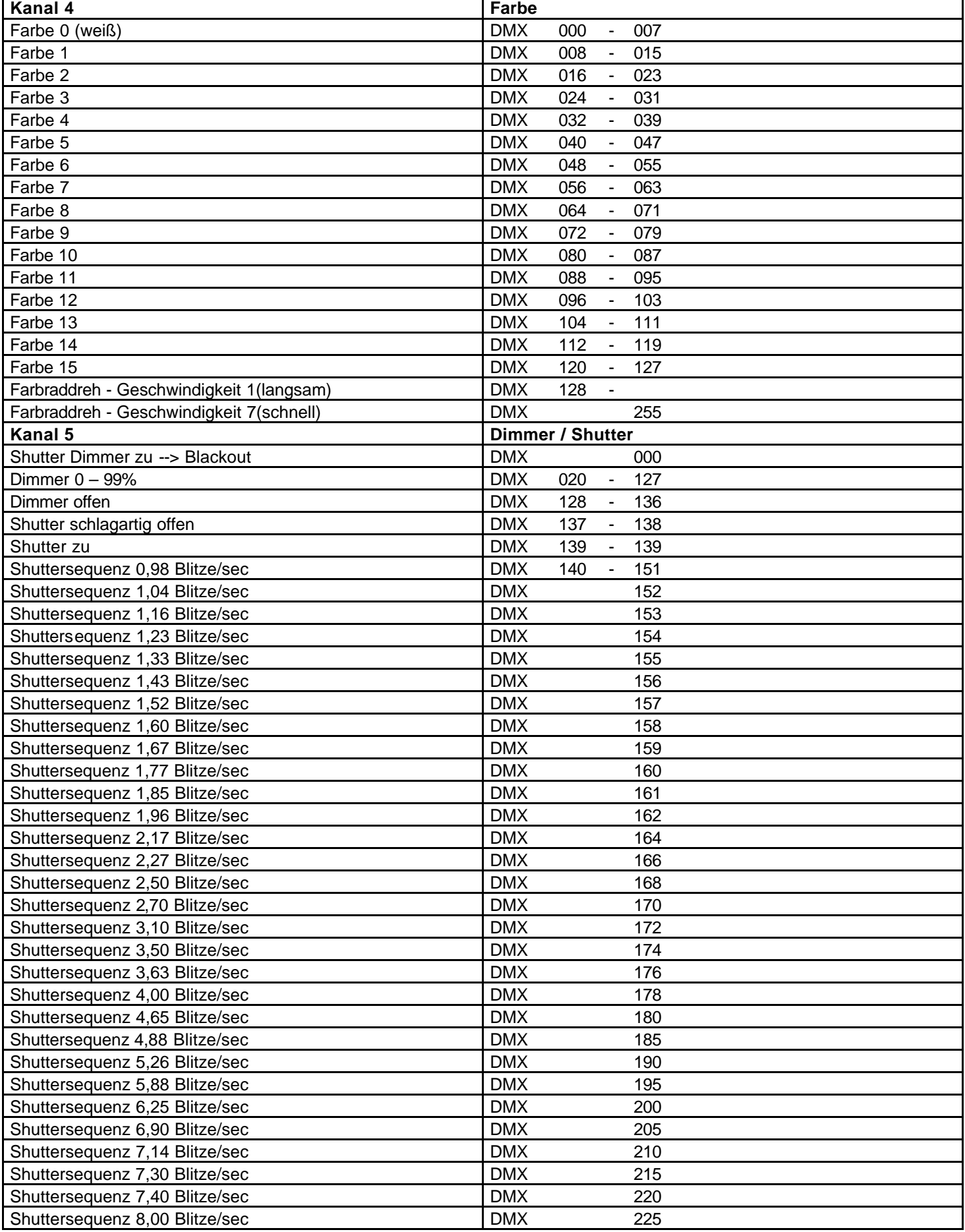

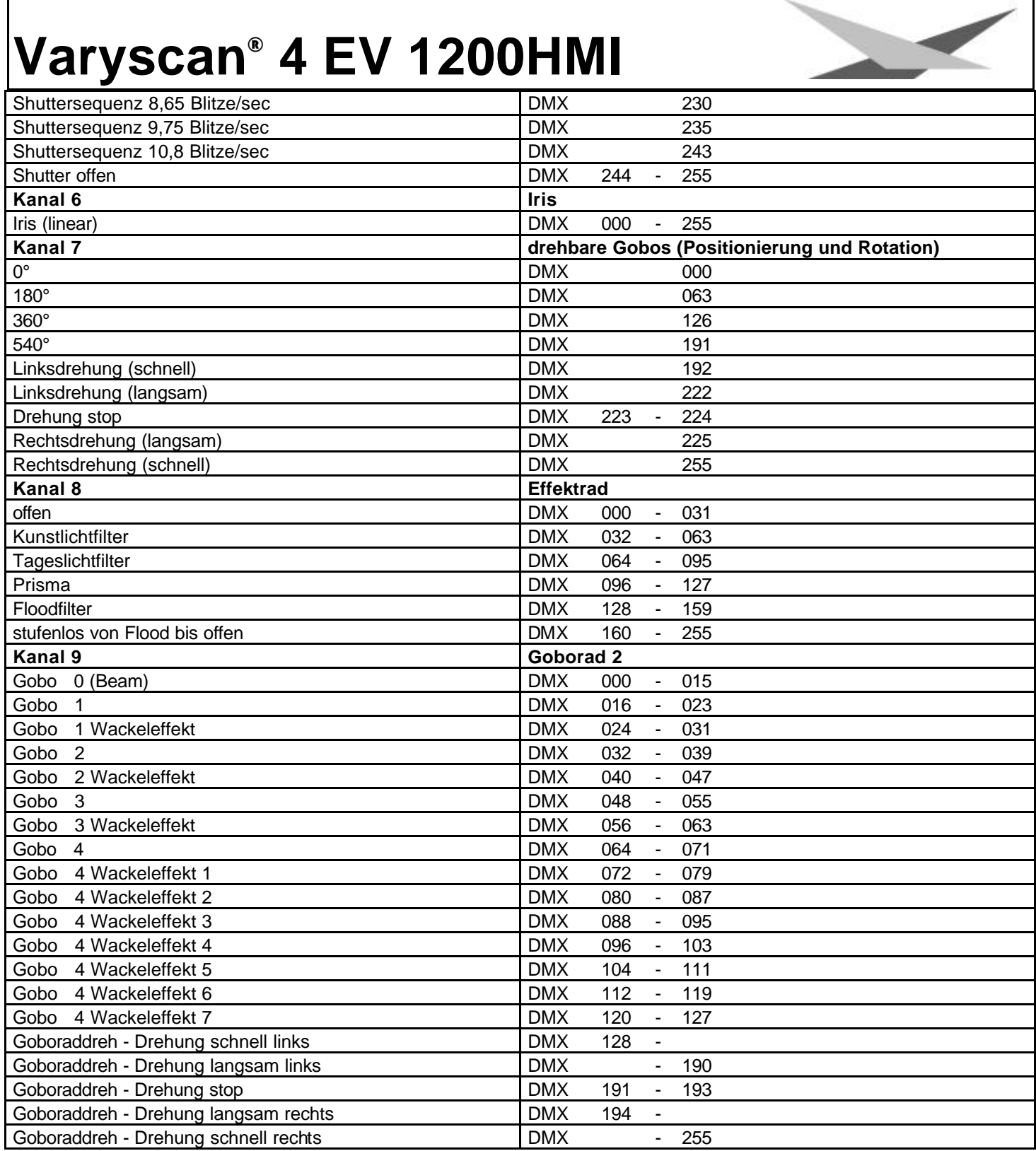

# *Belegung DMX-In / DMX-Out*

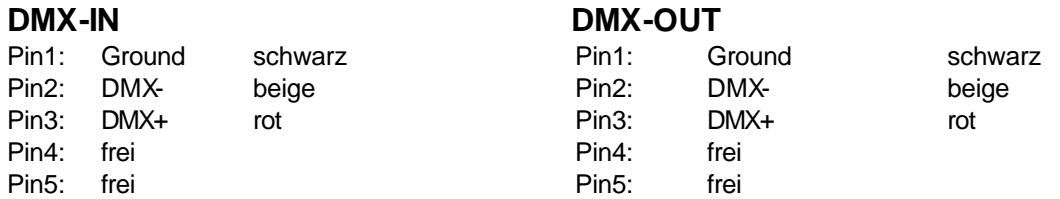

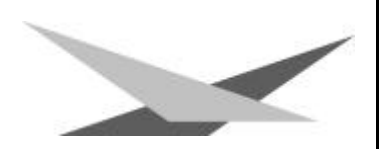

## **Technische Daten**

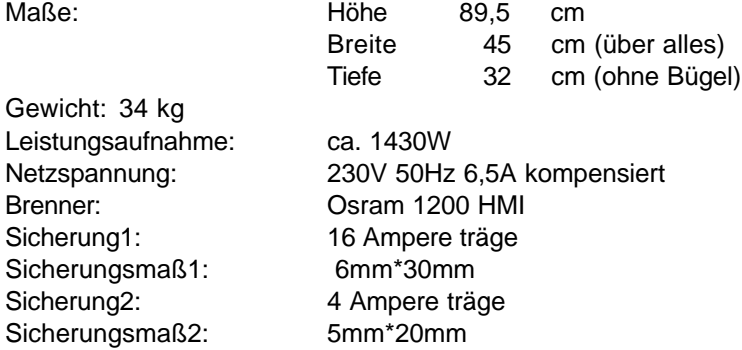

## *Epromwechsel / Software Update*

Um die Eproms zu wechseln gehen Sie wie folgt vor:

Entfernen Sie den Deckel mit der Aufschrift Varyscan 4 EV 1200 HMI indem Sie die beiden Kreuzschlitzschrauben an der Oberseite Ihres Varyscan herausdrehen.

Nach dem Abheben des Deckels können Sie an der oberen rechten Seite des Scanners die Prozessorplatine mit dem Eprom erkennen. Heben Sie das alte Eprom vorsichtig aus der Fassungen und tauschen Sie dieses gegen das neue Eprom aus.

**Achtung:** *Achten Sie auf die Polarität der Eproms!! (Die Einbuchtung am Eprom muß in die gleiche Richtung zeigen wie die Einbuchtung an der IC-Fassung)*

Schließen Sie nun den Deckel und schrauben Sie ihn fest. Stecken Sie jetzt Ihren Varyscan\* ein und testen Sie bitte alle Funktionen.